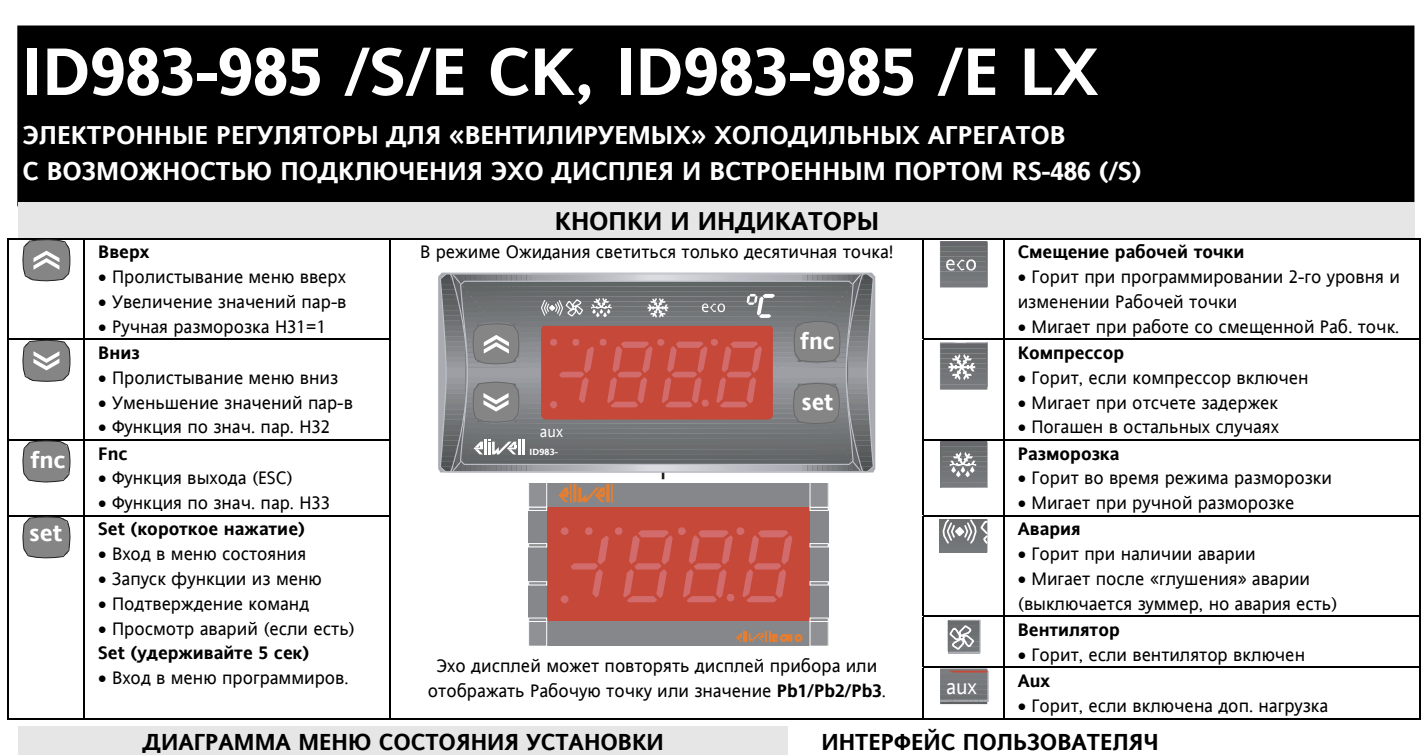

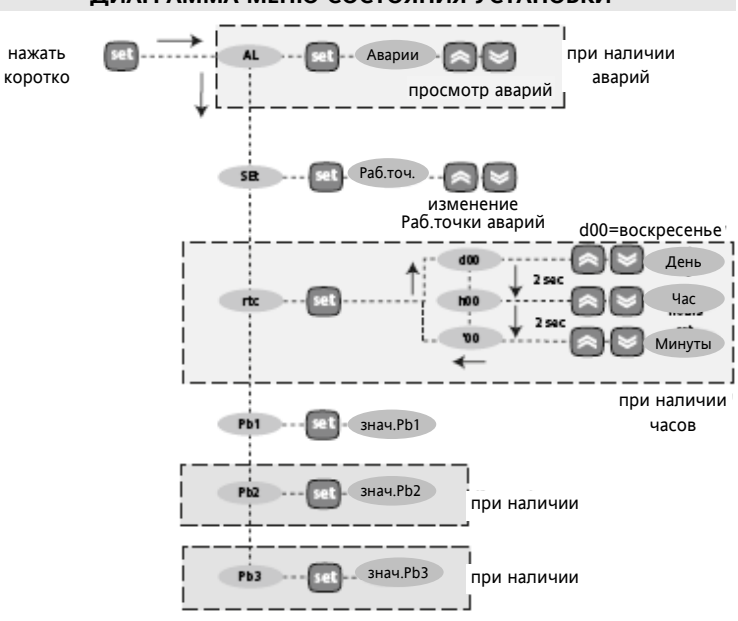

## **УДАЛЕННЫЙ ДИСПЛЕЙ**

Это дисплей с 3-мя цифрами плюс знак для отображения значения одного из датчиков или рабочей точки в зависимости от значения соответствующего параметра.

# **ИНТЕРФЕЙС ПОЛЬЗОВАТЕЛЯЧ**

Оператор для управления прибором и его программирования имеет дисплей и четыре кнопки. Просмотр состояния прибора возможен и с удаленного дисплея.

После включения прибор выполняет тестирование индикаторов (индикация мигает несколько секунд). Прибор имеет два основных меню: меню Состояния установки и меню Программирования.

## **ДОСТУП К МЕНЮ И ИХ ИСПОЛЬЗОВАНИЕ**

Ресурсы разделены на меню, доступ к которым открывается коротким нажатием кнопки "set" (меню Состояния установки) или удержанием "set" нажатой более 5 секунд (меню Программирования). Для получения доступа к содержанию каждой из папок меню, которые имею персональную метку, просто коротко нажмите кнопку "set". Теперь Вы можете пролистывать содержимое, изменять значения или запускать функции. Если кнопки не нажимаются в течение 15 секунд или Вы нажимаете кнопку "fnc", то отображаемое на дисплее значение сохраняется и дисплей переходит к предыдущему уровню меню (на один выше).

## **БЛОКИРОВКА КЛАВИАТУРЫ**

Прибор имеет возможность блокирования клавиатуры программирование параметра **LOC=y** папки **diS**. Это защита от случайных коротких нажатий. При коротком нажатии на **set** Вы сможете просмотреть Рабочую точку, но не изменить ее. Вход в режим программирования остается прежним, т.е. удержанием кнопки **set**, после чего можно снять блокировку (**LOC=n**).

## **РУЧНОЙ ЗАПУСК РАЗМОРОЗКИ**

Для ручного запуска разморозки вручную удерживайте кнопку **Вверх** (если **H31=1**) в течении 5сек. Если нет условий для разморозки (например, значение датчика испарителя выше значения окончания цикла или отсчитывается задержка первого пуска разморозки после включения прибора **dOH**), то дисплей мигнет три раза для индикации того, что операция выполнена быть не может. Более подробно о типах Разморозки и условиях запуска смотри в разделе **РЕЖИМЫ РАЗМОРОЗКИ**.

## **ПОДКЛЮЧЕНИЕ ПРИБОРА К СИСТЕМЕ TELEVIS**

Прибор **ID 983-985 /S/E CK** подключается к сети системы **Televis** через встроены порт **RS-485**. **ID 983-985 /E LX** подсоединяется через **Bus Adapter 130/150/350.** При использовании **Bus Adapter 130** прибор можно запитать от специального выхода адаптера 12В~ 5ВА. Для распознавания прибора в системе необходимо задать индивидуальный адрес (параметры **dEA** и **FAA** из папки **Add**).

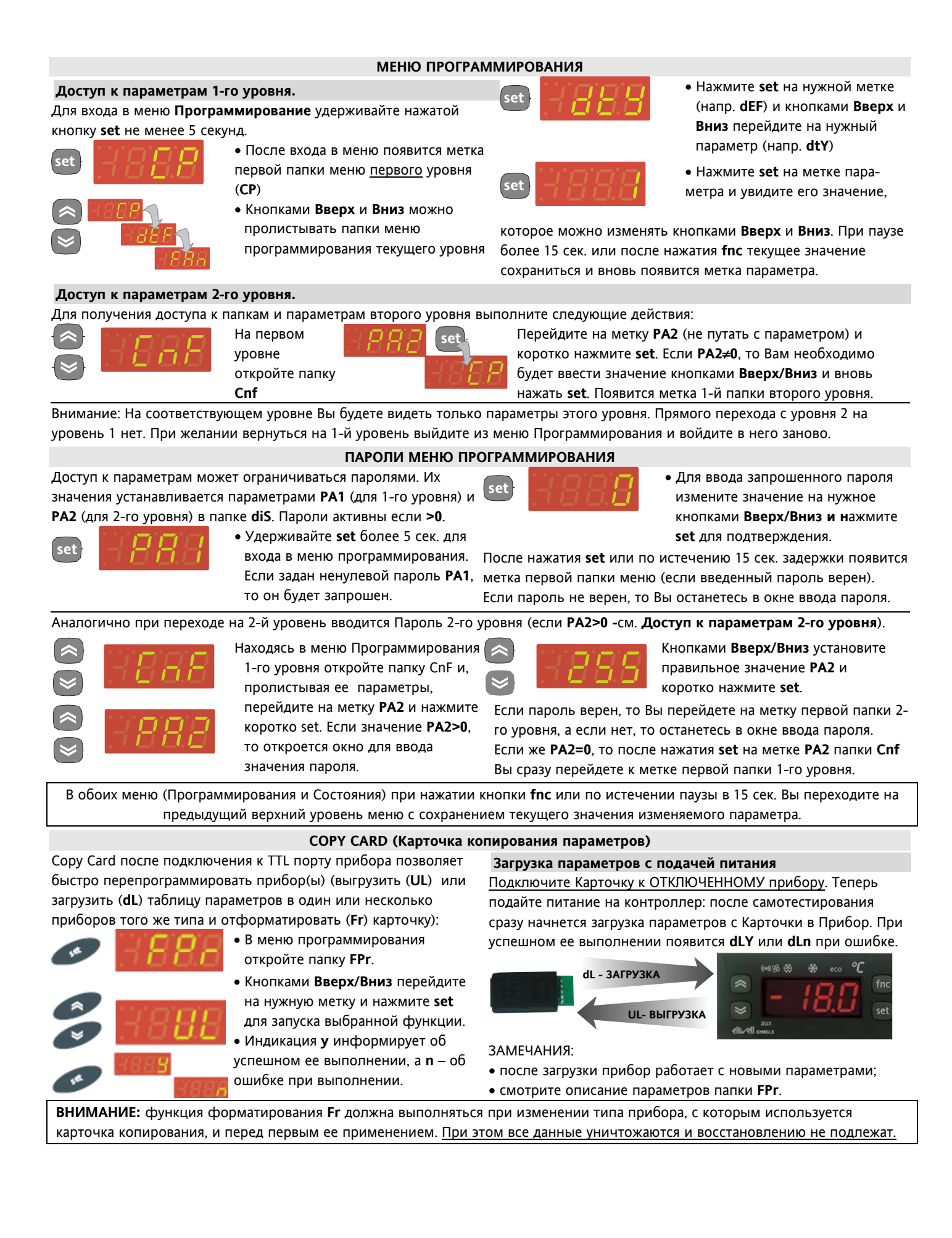

Для входа в меню **Состояние Установки** кратковременно нажмите **set**. Кнопками **Вверх** и **Вниз** можно пролистать папки этого меню, к которым относятся:

- **AL**: папка аварий (если аварии есть);
- **SEt**: папка рабочей точки;
- **rtc**: папка часов реального времени

 **Pb1, Pb2 и Pb3**: папки датчиков 1, 2 и 3 соответственно;

#### **Задание Рабочей точки**

Первой (если нет Аварий) появляется метка **SEt.** Для просмотра значения рабочей точки нажмите кнопку **set**.

**se se**

Значение появится на дисплее. Для изменения Рабочей точки используйте кнопки **Вверх** и **Вниз** с паузой не более 15 секунд. При выходе из меню последнее значение Рабочей точки сохраниться и вновь появится метка **SEt**.

**Внимание**: При блокировке клавиатуры **LOC=y**, рабочую точку можно только просматривать, но не изменять!

### **МЕНЮ СОСТОЯНИЯ УСТАНОВКИ Наличие Аварий**

при наличии одной или более аварии (кроме неисправности датчиков) при открытии меню Состояния установки первой появится метка папки аварий **AL**. Нажмите **set** для открытия и просмотра кодов текущих аварий.

**se se**

(аварии отказа датчика E1/E2/E3 видны на дисплее сразу). Кнопками **Вверх/Вниз** пролистайте метки всей активных на данный момент аварий.

При активизации параметров HACCP в папке **AL** появляется подпапка именно для аварий этого типа (см. специальный раздел по авариям HACCP).

## **Просмотр значений с датчиков**

Для просмотра значений с датчиков перейдите на метку **Pb1, Pb2** или **Pb2** и нажмите кнопку **set.** 

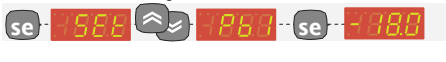

## **Настройка часов RTC**

Для настройки часов реального времени откройте папку **rtc** Меню состояния и при индикации меток **dxx** (день недели)**, hxx** (часы)**, 'xx** (минуты), где **xx**-цифры. Кнопками **Вверх** и **Вниз** изменяете соответствующее значение, не забывая при достижении нужного значения сразу нажать **set** (без нажатия **set** новое значение не запоминается). Будьте внимательны, поскольку задержка на не нажатие кнопок при этом только 2 секунды и без сохранения одного параметра Вы перескочите к следующему и так по кругу. Для проверки правильности введенных данных проконтролируйте все параметры перед выходом из меню. Рекомендуем отсчет дней недели начинать с Воскресенья, т.е. **d00=Воскресенье**, **d01=Понедельник**…

## **ДОПОЛНИТЕЛЬНЫЕ ФУНКЦИИ**

#### **Цифровой вход реле двери**

Имеется два цифровые входа – «сухой» контакт c

программируемой функцией и полярностью (H11/H12). **Парам Описание**

- 
- **dOd** Отключение нагрузок цифровым входом реле двери.
- **dAd** Задержка активизации цифрового входа при любой функции.

**OAO** Задержка выдачи аварий по пределам после закрытия двери

- **tdO** Задержка выдачи аварии открытой двери (после актив. Ц.Вх.) **dOA** Разрешение работы нагрузок при активном реле двери и/или цифровом входе внешней аварии
- **PEA** Тип цифрового входа, при акимвизации которого разрешается работа нагрузок (параметром dOA)
- **dCO** Задержка включения компрессора после активизации Ц. входа
- **dFO** Задержка включения вентилятора после активизации Ц. входа

**H11..H12\*** Назначение и полярность цифровых входов.

**H21…H24** Назначение цифровых выходов – реле.

\* Положительное значение - активизируется замыканием контактов, отрицательное значение - активизируется размыканием контактов.

Если при активизации цифрового входа реле двери/внешней аварии разрешается работа нагрузок (**dOA>0**), то нагрузки будут включены с соблюдением соответствующих задержек (**dCO** и **dCO**).

**Управление светом**

Один из выходов необходимо сконфигурировать как реле света. Управление возможно кнопкой (каждое нажатие изменяет состояние реле) или от реле двери (цифр.вх.).

### **Парам Описание**

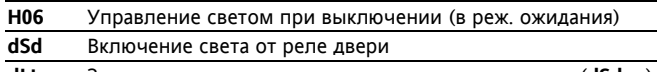

**dLt** Задержка выключения света после закрытия двери (**dSd=y**) **OFL** Немедленное выключение света кнопкой

При управлении светом и от кнопки и от реле двери: если свет уже включен или выключен кнопкой, то при последующей подаче той же команды от реле двери ничего не произойдет (уже соответствует).

## **Прибор в режиме ожидания**

Перевод прибора в режим Ожидания, поведение прибора в этом режиме и при выходе из него задается параметрами: **Парам Описание**

- **PAO** Задержка аварий от включения прибора.
- 
- **OdO** Задержка активизации реле от включения прибора.

**H08** Тип поведения прибора в режиме Ожидания

**H11..H12\*** Назначение и полярность цифровых входов.

- **H31..H33\*** Назначение кнопок прибора (функциональное).
- \* Положительное значение активизируется замыканием контактов, отрицательное значение - активизируется размыканием контактов.

Прибор переводится в режим Ожидания цифровым входом или кнопкой, если они для этого сконфигурированы.

Состояние прибора в этом режиме определяется параметром H08. Имеется 3 типа поведения прибора в этом режиме:

**РЕЖИМ 1 (H08=0 – выключен только дисплей)**:

дисплей погашен, но регулятор продолжает работать, при возникновении аварии дисплей автоматически активизируется для сигнализации об этом.

**РЕЖИМ 2 (H08=1 – выключен только регулятор)**: дисплей продолжает работать, высвечивая надпись OFF/Выключен, а регулятор и обслуживание аварий заблокированы.

**РЕЖИМ 3 (H08=2 – выключены и дисплей и регулятор)**: дисплей погашен, регулятор и обслуживание аварий заблокированы .

### **Выход Дополнительной нагрузки (Auxiliary)**

Реле дополнительного выхода может управляться от цифрового входа (если H1x=7) или кнопкой (если H3x=9); при этом необходимо сконфигурировать реле (H2x=8). Кнопкой реле переключается из одного состояния в другое. Состояние цифрового входа соответствует состоянию переключенного реле (переключение кнопкой возможно, но полярность цифрового входа при этом неизменна).

## **СЕТЬ LINK (только на моделях K или CK)**

Функция Link позволяет соединить до 8-ми приборов (1 **Мастер** и 7 **Слэйвов** или *Эхо* приборов) в локальную сеть. Расстояние между приборами должно быть не более 7м. Помните, что соединение между приборами находится под напряжением.

## **Мастер / Master**

Прибор, который управляет сетью: отправляет команды на **Слэйвы**. **Мастер** назначается параметром **L00=0**.

### **Слэйв / Slave**

Прибор(ы), имеющие собственный контроль, но наряду с этим способные принимать команды **Мастера**  (смотри параметры L03...L06).

#### **Эхо / Echo**

Прибор(ы) снабженные только функцией просмотра значения прибора с которым он ассоциируется (поэтому он не снабжается собственными входными и выходными цепями, а является лишь повторителем). При этом одному **Мастеру** или **Слэйву** может соответствовать несколько **Эхо** модулей **(L04=n).**

### **Разморозка в сети LINK**

**Мастер** посылает команду разморозки, которая может исполняться синхронно (все вместе) или последовательно (прибор за прибором) в зависимости от значения **L03**. ЗАМЕЧАНИЕ: Разморозка в сети LINK рассматривается как поддержка заданного режима разморозки, но после задержки стекания капель **Слэйв** ожидает от **Мастера** команды на переход в режим термостатирования (если была выбрана блокировка ресурсов), при этом на Слэйве мигает индикатор разморозки, указывая на то, что он ожидает команды. Время ожидания этой команды ограничивается параметром **Ldd** (при отсутствии команды по истечении этой задержки выдается авария сети LINK **E7**).

## **Другие функции в сети LINK**

**Мастер** также может активизировать на **Слэйвах** следующие функции: управление светом, «глушение» аварии (выключение зуммера и аварийного реле), смещение Рабочей точки (**OSP**), управление реле дополнительной нагрузки, переход в режим ожидания и активизировать режим **День и Ночь** (см. **L05**). Можно так же синхронизировать дисплеи **Слэйвов** и **Эхо** с дисплеем **Мастера,** а так же дисплей **Эхо** с дисплеем **Слэйва** (повторение индикации – см. **L04**).

ПОМНИТЕ: синхронизация разморозки относится непосредственно к текущей Разморозке, а не к дренажу и последующей Разморозке. Индикатор Разморозки на Слэйве начинает мигать по окончании цикла разморозки на этом приборе до получения команды на термостатирование от Мастера. Функционирование системы зависит от настроек параметров папки "Lin".

#### **РЕЖИМЫ РАЗМОРОЗКИ**

Время запуска разморозки и режим ее выполнения зависят от значений параметров **dCt** и **dty**:

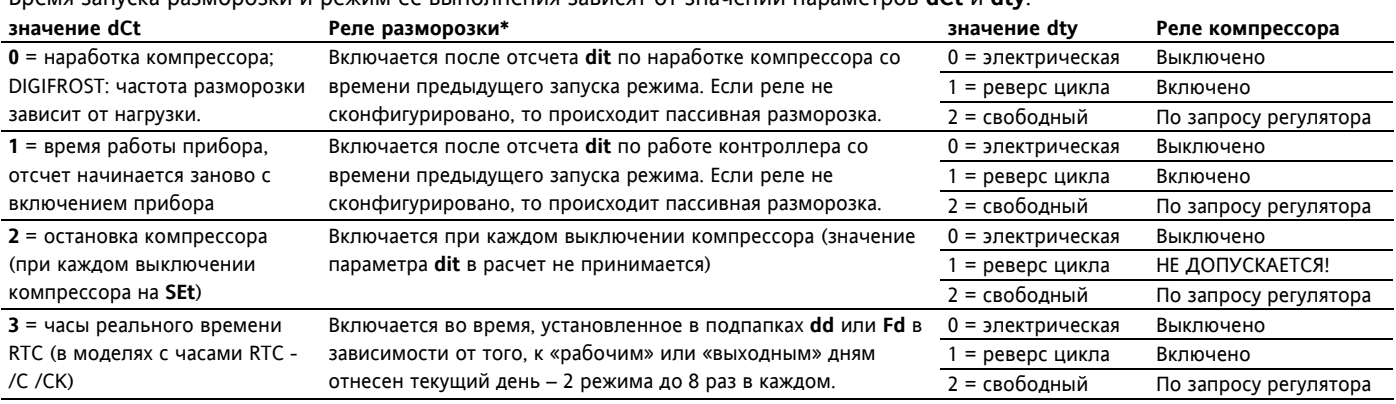

\*Реле разморозки выключается по датчику испарителя (**dSt/dS2**) или по истечении максимальной длительности (**dEt/dE2).**

## **Разморозка на двух испарителях**

Используя датчик **Pb3** и одно реле можно управлять разморозкой второго испарителя. Для этого необходимо:

- а) **H43=2Ep** датчик **Pb3 =** датчик 2-го испарителя
- б) **H21…H25=9**  реле разморозки 2-го испарителя
- в) **H45** условия запуска при наличии 2-х испарителей: **H45=0**: по испарителю 1 как основному (**Pb2<dSt)**; **H45=1**: по одному из испарителей (**Pb2<dSt или Pb3<dS2)**; **H45=2** по обоим испарителям (**Pb2<dSt и Pb3<dS2)**,

Неисправность датчика рассматривается, как условие, допускающее режим разморозки с окончанием по времени. При наличии двух испарителей разморозка на каждом из них завершается по собственному датчику испарителя (**dSt** или **dS2**) или по времени максимальной длительности (**dEt или dE2**). После окончании разморозки на обоих испарителях следует время стекания капель (**dt**) - вентилятор выключен.

### **ЗАМЕЧАНИЯ**:

• Если в момент запуска условия не позволяют начать режим, то команда игнорируется (мигает индикация дисплея).

• Разморозка на каждом из испарителей заканчивается по достижении соответствующим датчиком установленных значений **dSt/dS2** , или по времени **dEt/dE2**.

• Время стекания капель (дренажа) **dt** отсчитывается по окончании разморозки на обоих испарителях,.

• Если один или оба датчика неисправны, то окончание цикла определяется временем **dEt/dE2** (для неисправного).

• Если датчик 3 не сконфигурирован как датчик 2-го испарителя (**H432Ep**), то разморозка на втором испарителе все равно может быть запущена, но без учета значения Pb3 для определения условия запуска и окончания цикла.

### **УПРАВЛЕНИЕ В РЕЖИМАХ ДЕНЬ/НОЧЬ (в моделях с часами RTC - /C /CK)**

Этот алгоритм позволяет устанавливать события и циклы в предустановленное время недели. Вы можете установить время начала события и его продолжительность, а также выбрать график разморозки (**dd**-«будни», **Fd**-«выходные»). Папка **nAd** включает подпапки дней недели **d0...d6** (**d0** =Воскресенье) и папку ежедневных событий **Ed** (Каждый день). Каждая из этих папок содержит параметры **E01…E03**: **E01** выбирает тип события, **E02 –** время его начала, **E01** –продолжительность события, а **E03** – график разморозок, который будет применен на весь этот день. Значение **E03** в папки **Ed** (Каждый день) игнорируется.

## **ЦИФРОВОЙ ВХОД РЕЛЕ ДАВЛЕНИЯ**

Если настроить цифровой вход **H11/H12=9**, то прибор будет выполнять регистрацию аварий по реле давления. По этой аварии компрессор выключается и в папке **AL** будет отображаться метка **nPA**. При этом если число аварий не превысит **PEn** за время **PEI**, то при открытии этой папки высвечивается количество зарегистрированных аварий. При превышении порога **PEn** за время **PEI** метка **nPA** заменится на **PA** и кроме компрессора блокируется и вентилятор и разморозка. Сброс аварии **PA** возможен только выключением прибора или функцией **rPA**. Функция **rPA** сбросывает счетчик **nPA.** Авария не обслуживается если **PEn=0**.

## **ВЕНТИЛЯТОР КОНДЕНСАТОРА**

Если настроить реле **H21...H24=10**, то оно будет управлять по датчику **Pb3** вентилятором конденсатора, включая его, если **Pb3>SCF,** и выключая при **Pb3<(SCF-dCF)**. Если датчик не исправен, то выдается авария **E3** и вентилятор включается на время разморозки (как и при отсутствии датчика). При дренаже выход выключен.

Если реле **H21...H25=**10, то предел аварии **SA3** датчика **Pb3** воспринимается как абсолютный независимо от **Att**.

### **ДИАГНОСТИКА**

## **Аварии неисправности датчиков (E1, E2, E3)**

Если значение с одного из датчиков **Pb1/Pb2/Pb3** окажется вне допустимого диапазона, или датчик будет оборван или закорочен, то с задержкой 10 секунд прибор выдает аварийное сообщение **E1/E2/E3** соответственно на основном дисплее. При этом включаются индикатор аварии, аварийное реле, зуммер (если предусмотрен моделью).

При отказе датчика объема **Pb1** появляется метка **E1;** компрессор управляется в режиме, заданным параметрами **Ont** и **Oft**; отключается регистрация аварий по пределам для этого датчика. При неисправности датчика испарителя **Pb2** появляется метка **E2**; окончание разморозки происходит по времени **dEt**, а вентилятор работает по запросу компрессора. При неисправности датчика **Pb3** появляется метка **E3**: отключается регистрация аварий по пределам для этого датчика; если является датчиком 2-го испарителя (**H43=2Ep**), то окончание разморозки происходит по времени **dE2**;

Аварии снимается при устранении неисправности датчика. Зуммер и аварийное реле можно сбросить вручную нажатием любой кнопки. При наличии нескольких аварий их метки чередуются на дисплее через каждые 2 секунды.

Остальные аварийные сообщения отображаются в папке AL меню Состояния установки.

### **Другие аварийные сигналы**

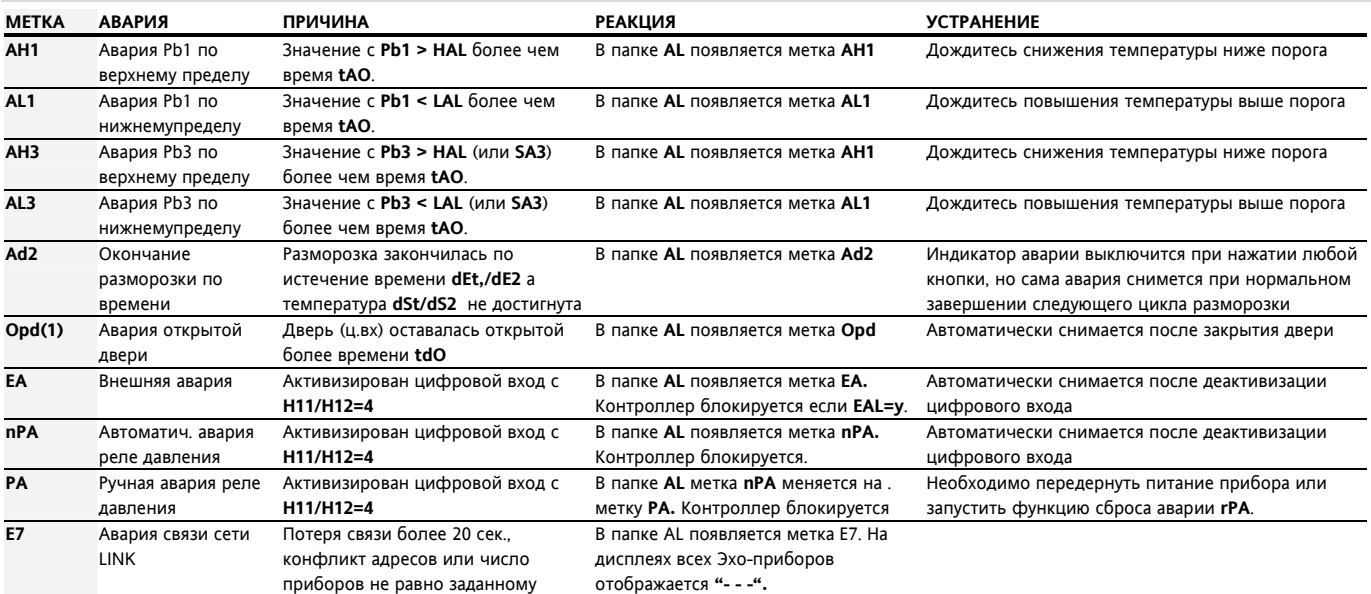

(1) Параметр **tAO** сбрасывается при каждом закрытии двери, поэтому при частых, но коротких открытиях двери авария выдаваться не будет.

ПОМНИТЕ: - при наличии задержки регистрации аварии до ее истечения авария не регистрируется (см. параметры папки **AL**)

ПОМНИТЕ: - для принятия («глушения») аварии нажмите любую кнопку прибора – выключится зуммер и реле аварии, но метка останется.

ПОМНИТЕ: - о наличии аварии сигнализирует индикатор, зуммер включается только на моделях с этой опцией.

ВНИМАНИЕ! Проверьте наличие тех или иных аварий на модели прибора, которую Вы используете.

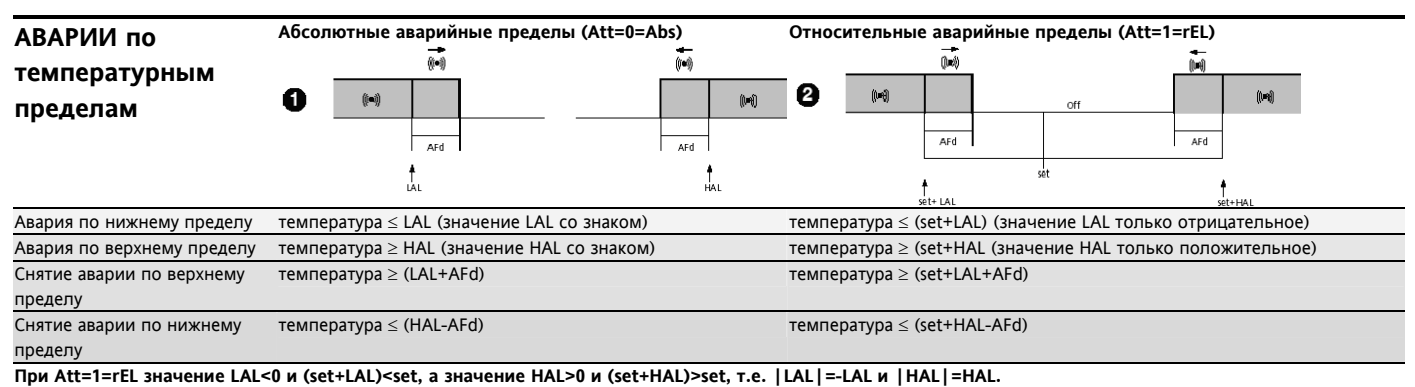

# **Аварийные сигналы по температурным пределам датчика Pb3**

При наличии датчика **Pb3** тип регистрации аварий по этому датчику и **Pb1** определяется параметром **PbA**. При **PbA=3** авария датчика **Pb3** выдается по специальному порогу **SA3** с дифференциалом **dA3**, в остальных случаях используются те же пределы, что и для **Pb1**. Если **dA3<0**, то порог **SA3** является верхним, а если **dA3>0**, то нижним. К этому порогу так же применим параметр **Att**, кроме случая управления вентилятором конденсатора (в этом случае порог **SA3** является абсолютным при любом значении **Att**).

### **Авария окончания Разморозки по времени**

Если Разморозка закончилась по истечении времени ее продолжительности, а значение с датчика не достигло порога окончания разморозки, то при разрешении параметром **dAt** будет зафиксирована с меткой **Ad2**, принять которую можно нажатием любой кнопки, но полностью она снимается при начале следующего цикла разморозки или после перезапуска прибора.

#### **Внешняя авария**

Прибор может выдавать сигнал внешней аварии при активизации сконфигурированного для этого цифрового входа. При этой аварии загорается индикатор, в папке аварий появляется метка **EA**, включается реле аварии, а поведение нагрузок задается параметром rLO: (0=ни одна из нагрузок не блокируется, 1=блокируется компрессор и разморозка. 2- блокируется компрессор, вентилятор и разморозка). При принятии аварии индикатор начинает мигать и аварийное реле выключается. Зуммер, если есть, работает аналогично реле аварии.

## **Авария открытой двери**

При открытии двери с задержкой **tdO** выдается авария открытой двери. рибор может выдавать сигнал внешней аварии при активизации сконфигурированного для этого цифрового входа. При этой аварии загорается индикатор, в папке аварий появляется метка EA, включается реле аварии, а поведение нагрузок задается параметром **rLO**: (0=ни одна из нагрузок не блокируется, 1=блокируется компрессор и разморозка. 2- блокируется компрессор, вентилятор и разморозка). При принятии аварии индикатор начинает мигать и аварийное реле выключается. Зуммер, если есть, работает аналогично реле аварии. Во время открытия двери аварии по пределам не регистрируются, а после закрытия их фиксирование начинается с задержкой **tAo**. Авария обозначается в папке аварий меткой **Opd.**

#### **Авария сети LINK**

При потере связи в сети LINK между Мастером-Слэйвом-Эхо появляется авария сети LINK с меткой **E7**. Авария отображается как на Мастере, так и на Слэйвах. На Эхо приборах отображается надпись «---». Авария потери связи выдается после отсутствия связи между приборами в течение 20 секунд во избежание выдачи ложных сигналов из-за помех связи. Такая же авария выдается и при конфликте адресов, т.е. если количество Слэйвов в сети не совпадает с заданным параметром в Мастере или если несколько Слэйвом имеют одинаковые адреса.

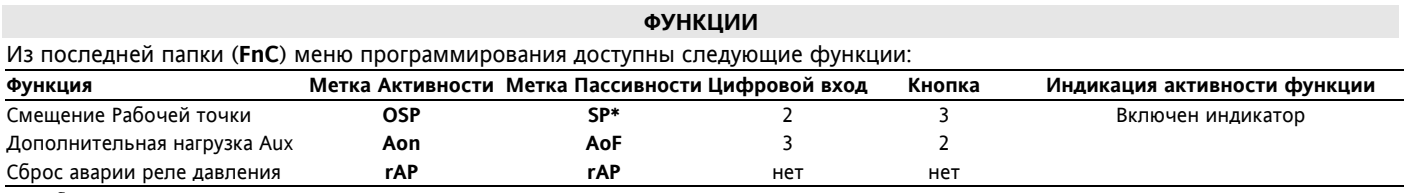

\* отображается по умолчанию (исходное состояние)

**ПОМНИТЕ:** Запуск функции нажатием **set** на метке**.** При выключении прибора все функции сбрасываются в исходное состояние.

## **УСТАНОВКА ПРИБОРА**

Прибор разработан для установки на панель в отверстие размером 71x29 мм. Закрепить прибор можно с лицевой стороны шурупами (в комплекте), которые устанавливаются после снятия крышки лицевой панели, или же стандартными фиксаторами с тыльной стороны. Не устанавливайте прибор в местах с повышенной влажностью, запыленностью и/или загрязненностью. Прибор предусматривает эксплуатацию при обычном или нормальном уровне загрязнения. Обеспечьте доступ воздуха к вентиляционным отверстиям в корпусе прибора. Для снятия крышки лицевой панели освободите три защелки как показано на рисунке слева (сверху или снизу, но ни в коем случае не по бокам).

### **ЭЛЕКТРИЧЕСКОЕ ПОДКЛЮЧЕНИЕ**

**Внимание! Обязательно отключите источник питания от прибора при проведении любых подключений** 

Прибор снабжен быстросъемными клеммами FastOn для подсоединения электрических кабелей.

Контакты реле свободны от напряжения. Не превышайте максимальный ток реле – в случае применения нагрузки с большей мощностью, используйте соответствующий пускатель. Нагрузочная способность клемм указана на этикетке .

Убедитесь в соответствии номинала питающего напряжения значению, указанному на приборе.

Датчики не полярные и могут удлиняться обычным двухжильным кабелем (замечание: удлинение кабеля оказывает влияние на

электромагнитную устойчивость прибора - EMC, поэтому необходимо уделять особое внимание прокладке кабелей).

Кабели датчиков, питания и последовательной шины TTL должны быть разнесены с силовыми кабелями.

# **ТАБЛИЦА ПАРАМЕТРОВ С ОПИСАНИЯМИ**

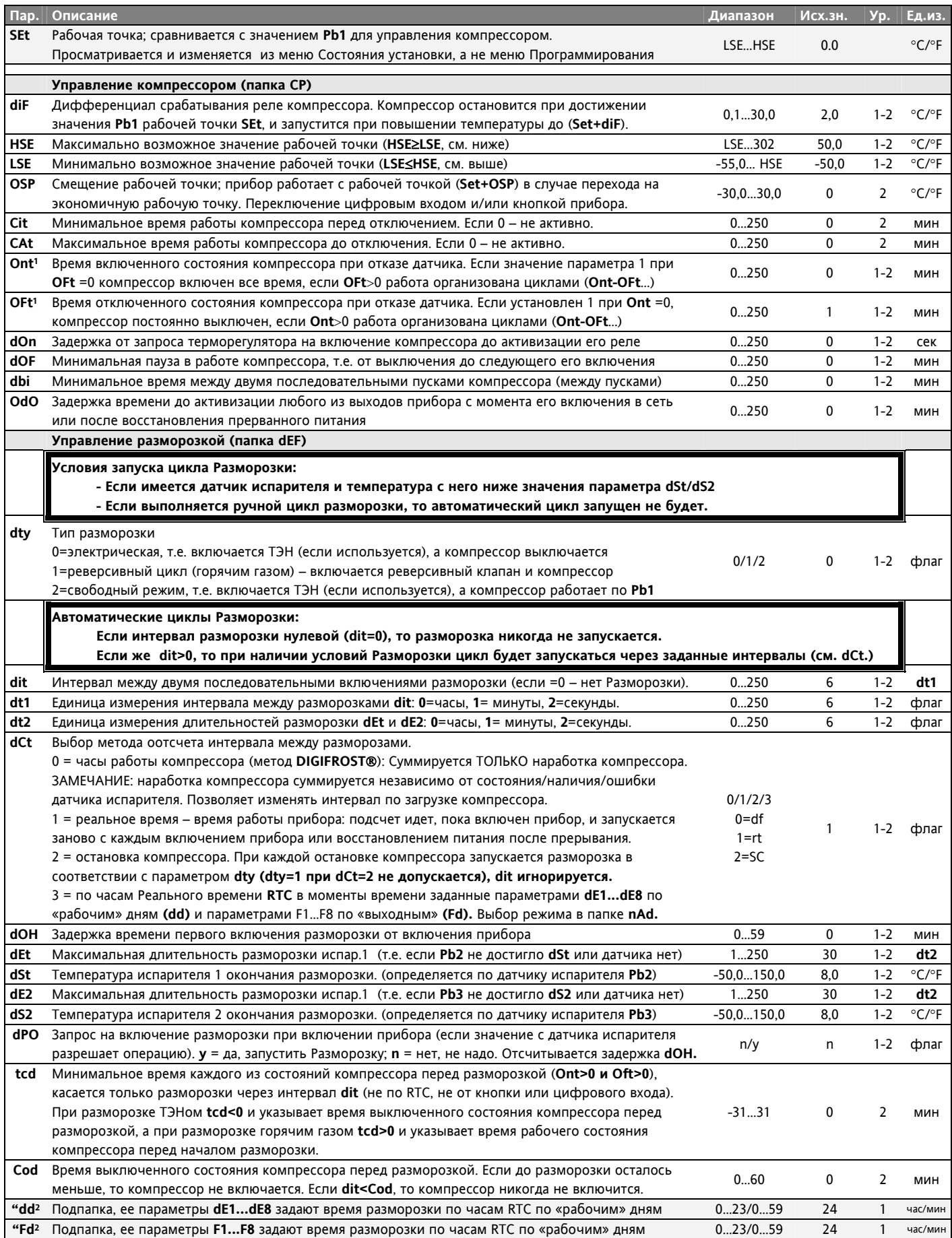

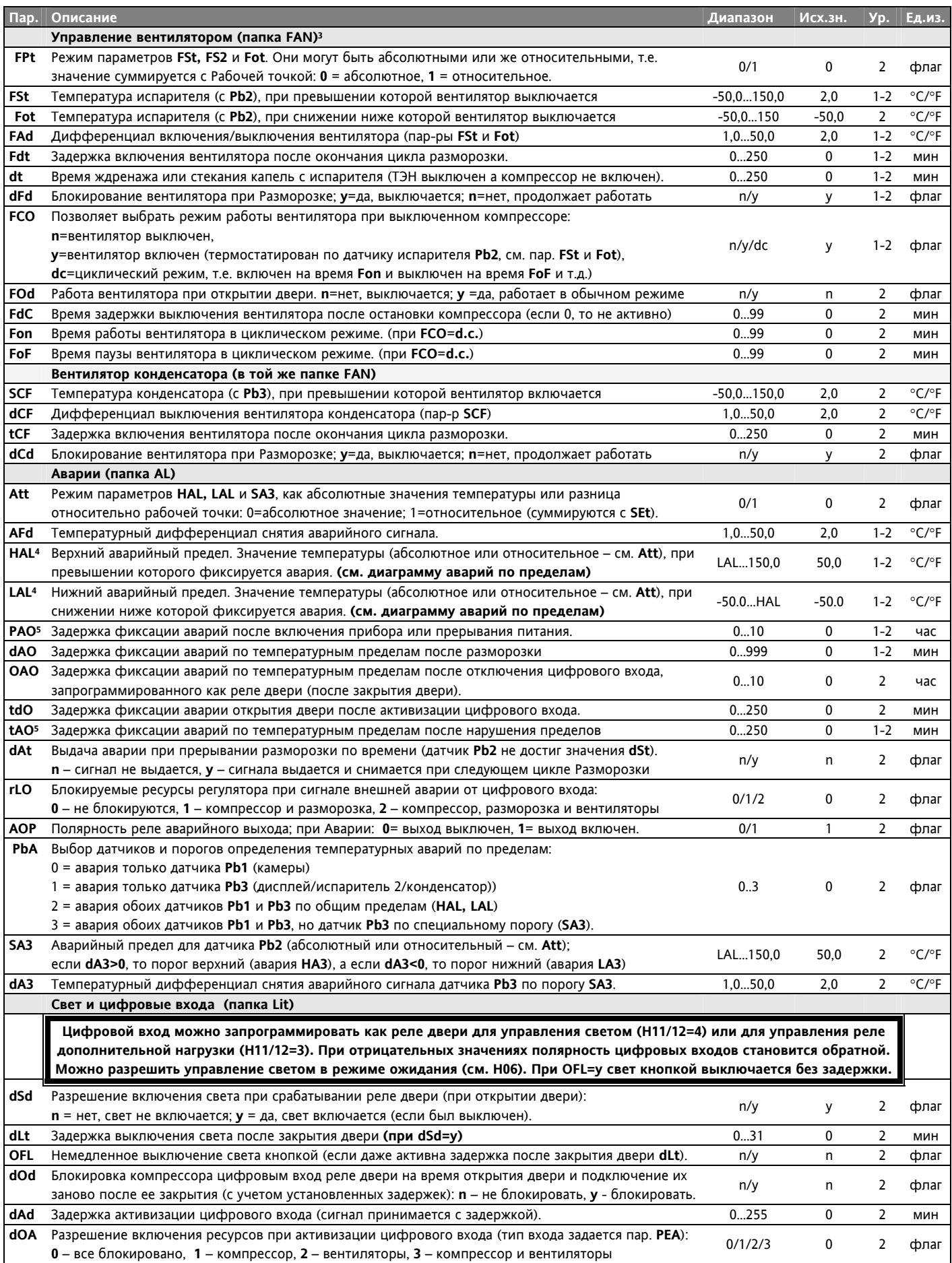

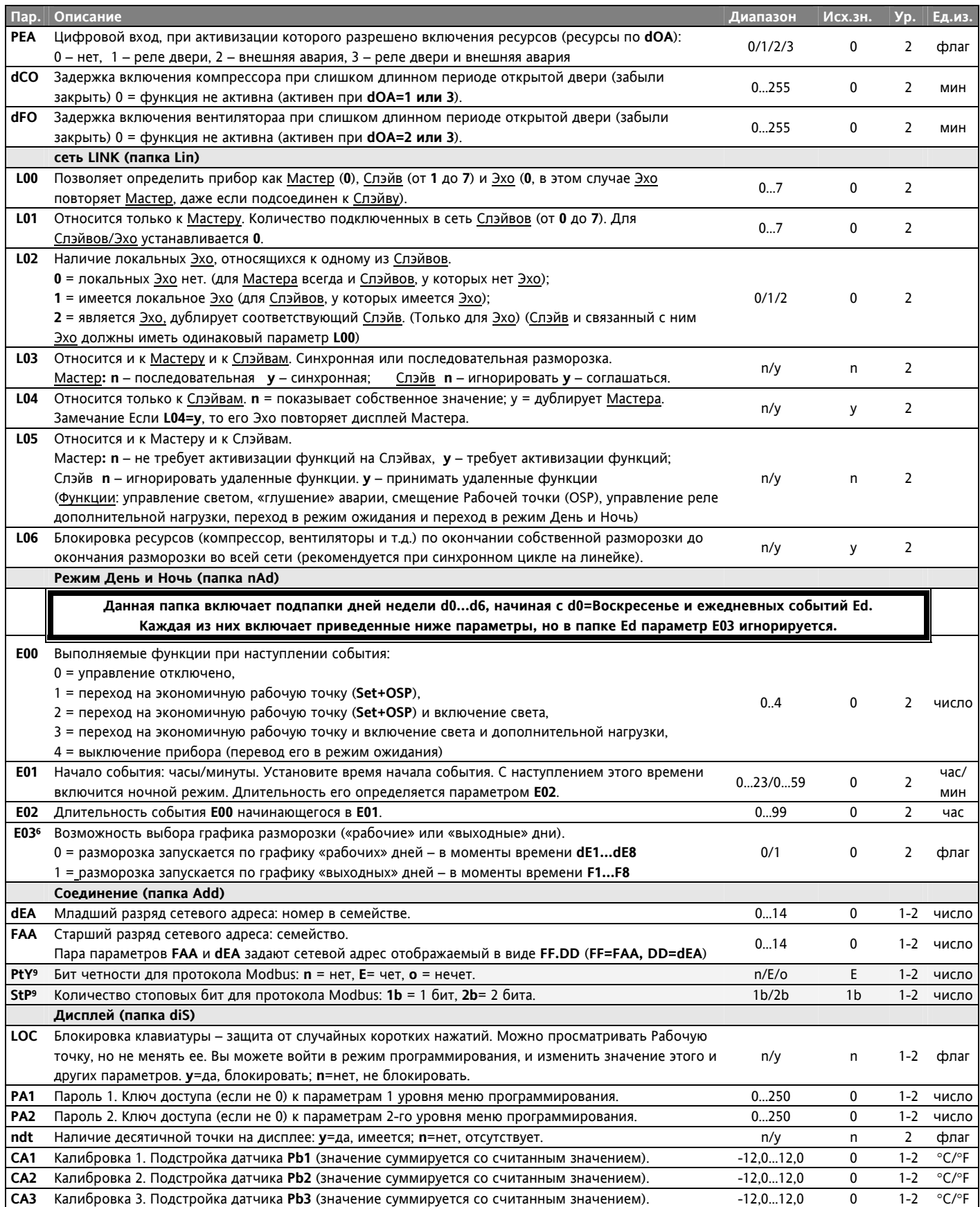

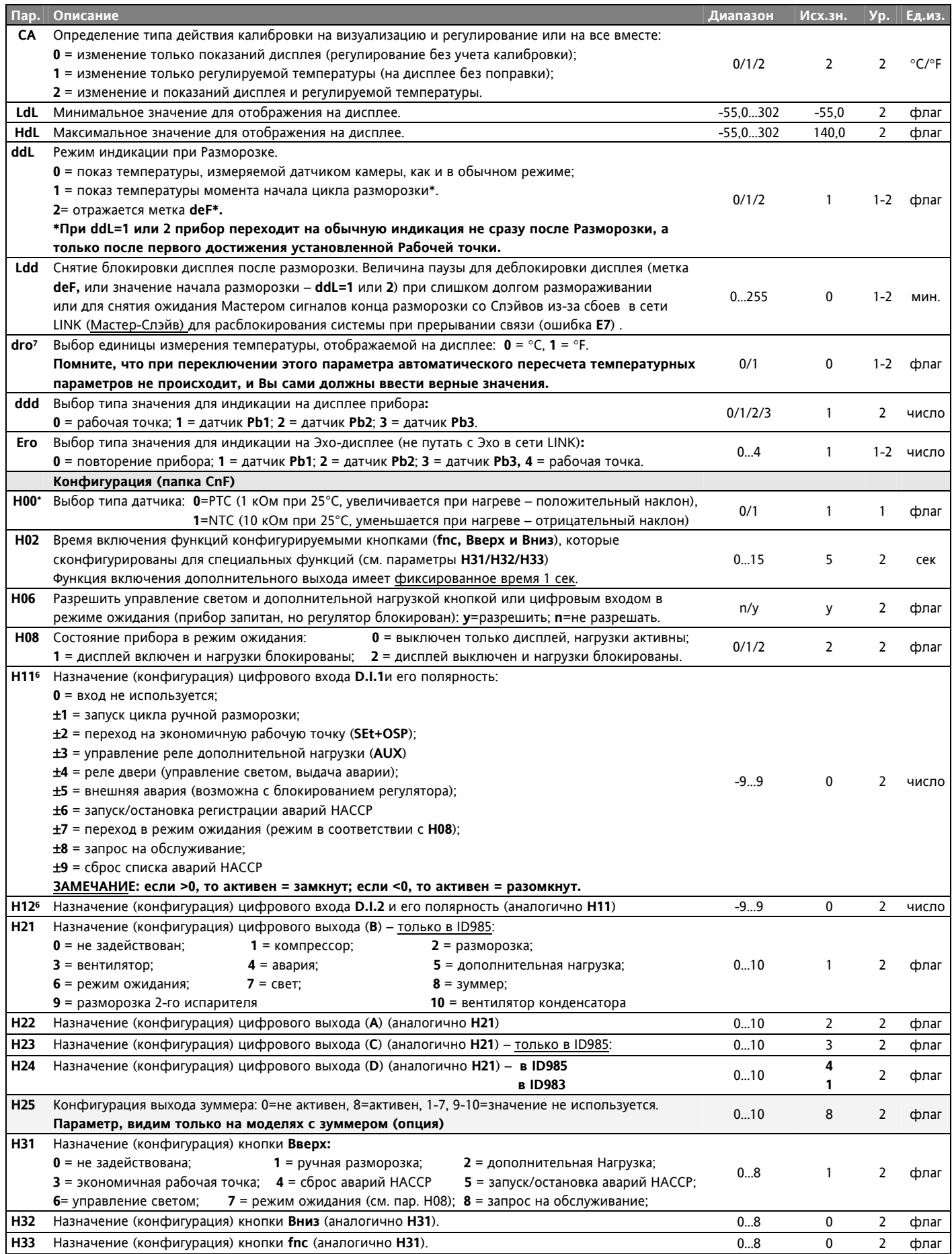

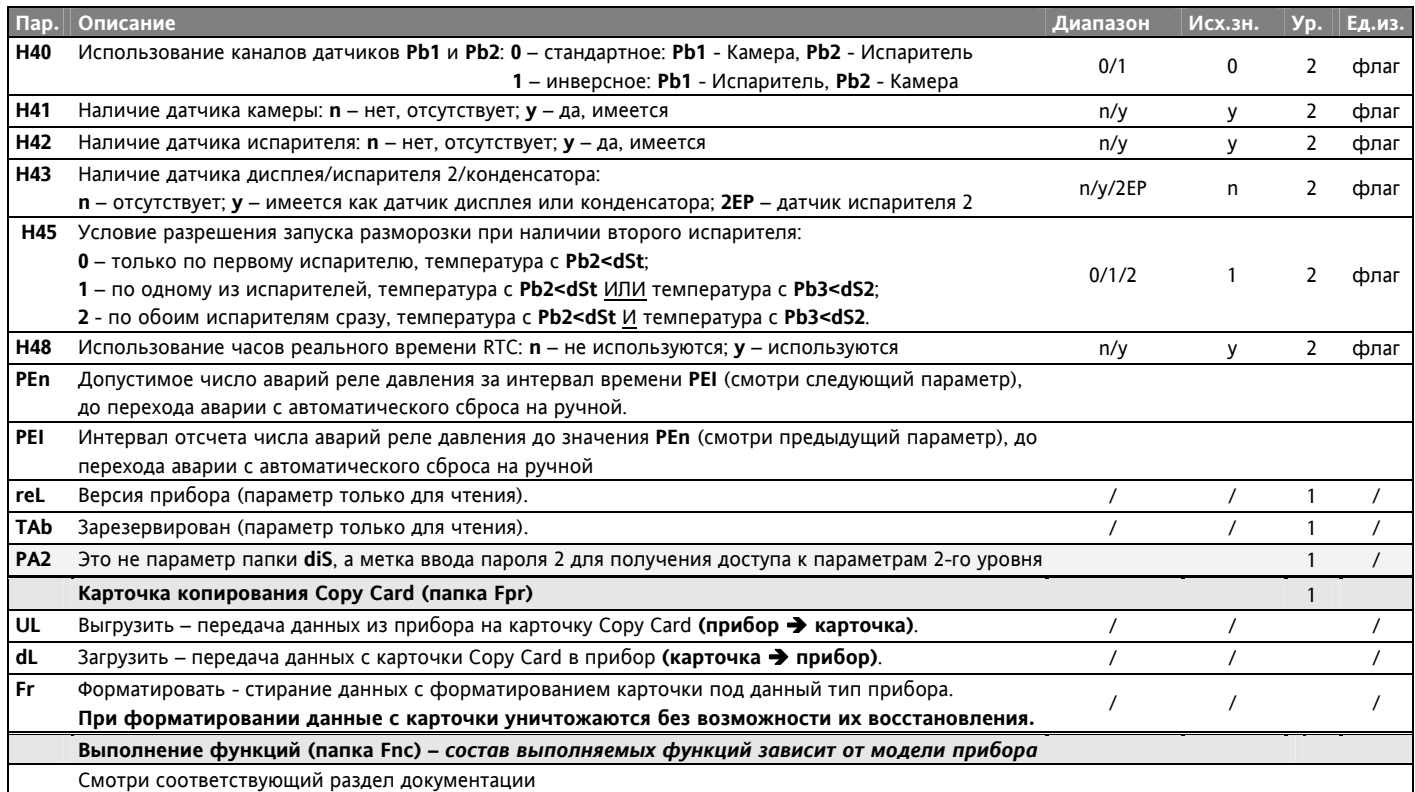

Примечания:

- 1 если **Ont=0** компрессор постоянно выключен, если **Ont>0**, а **Oft=0**, то компрессор постоянно включен, а если и **Ont>0** И **Oft>0**, то идет циклическая работа с импульсом **Ont** и паузой **Oft**.
- 2 имеется две папки: dd для «рабочих дней» и Fd для «выходных». Папка dd включает параметры **dE1...dE8** с временами начала разморозок для «рабочих» дней, а папка **Fd** – параметры **F1...F8** для «выходных дней соответственно. Эти папки видимы только если **dCt=3** и разрешено использование часов RTC. Не путайте параметры режимов День-Ночь **d0...d6** папки **nAd** с параметрами **dE1...dE8** папки **deF**.
- 3 При относительных значениях (**Att=1**) **HAL** должен быть положительным, а **LAL** отрицательным.
- 4 Касается только аварий по пределам температуры
- 5 При изменении единицы измерения параметры не пересчитываются, т.е. 10°С становятся 10°F.
- 6 Полярность входов зависит от знака значения: положительное активен при замыкании; отрицательное активен при размыкании.
- 7 Параметр видим только при наличии зуммера.
- 8 При использовании функции форматирования Карточки копирования все данные на ней уничтожаются. **Отменить операцию нельзя**!
- 9 Только для MODBUS моделей.

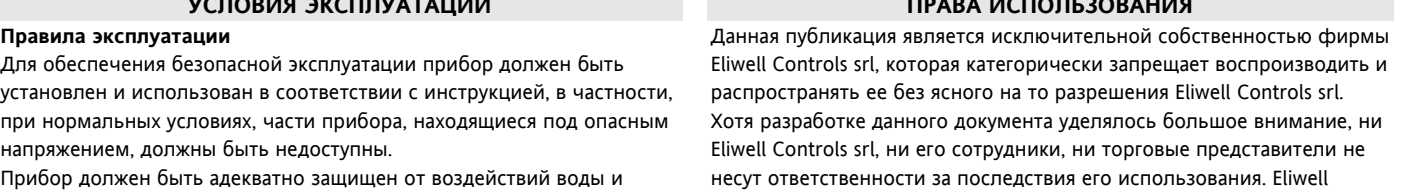

пыли, доступ к нему должен осуществляется только с применением специального инструмента (за исключением передней панели). Прибор идеально приспособлен для использования в холодильном оборудовании домашнего и коммерческого применения и был протестирован в соответствии с Европейскими стандартами безопасности.

**УСЛОВИЯ ЭКСПЛУАТАЦИИ**

Прибор классифицирован следующим образом:

• по конструкции: автоматический электронный прибор управления с независимым монтажом

• по характеристикам автоматического функционирования:

управляющее устройство типа 1B

• по категории и структуре ПО: прибор класса A.

## **Ограничения эксплуатации**

Запрещается любое применение, отличное от разрешенного. Необходимо отметить, что контакты реле функционального типа и могут повреждаться (отказывать), поэтому все защитные устройства, предусмотренные стандартом или подсказанные здравым смыслом должны устанавливаться вне прибора.

Controls srl оставляет за собой право вносить любое изменение эстетического или функционального характера без какого бы то предупреждения.

**ПРАВА ИСПОЛЬЗОВАНИЯ**

## **ОТВЕТСТВЕННОСТЬ И РИСКИ**

Фирма **Eliwell Controls s.r.l**. не несет ответственности за ущерб, нанесенный в результате:

- монтажа / эксплуатации, отличных от предусмотренных и, в частности, отличных от требований безопасности, предусмотренных нормами и приведенных в настоящем документе;

- применения на щитах, не обеспечивающих соответствующую защиту

- от электрического удара, воды и пыли после завершения монтажа; - применения на щитах с доступом к опасным частям без использования инструмента;
- вскрытия и/или внесения изменений в изделие; применение на щитах (панелях), не отвечающих действующим стандартам и требованиям.

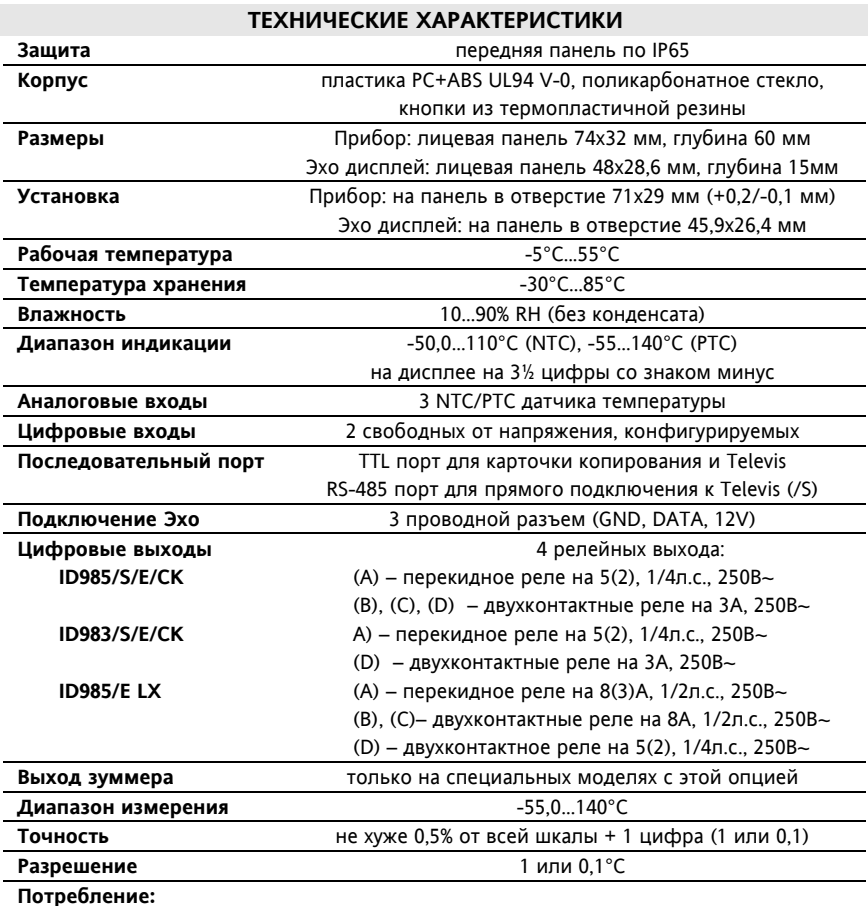

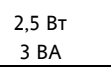

12...24 В~/12...36 В= ±10% или 95...240 В~ ±10% 12 В~ 10%, 50/60Гц

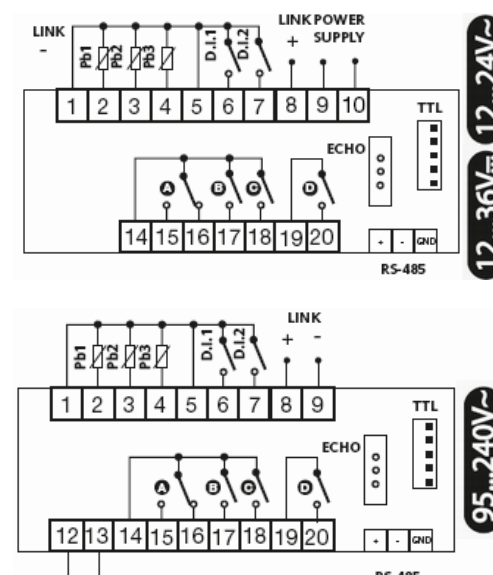

**СХЕМЫ ПОДКЛЮЧЕНИЯ ID 983-985/S/E/CK** 

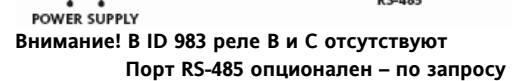

#### **СХЕМА ПОДКЛЮЧЕНИЯ ID 983-985/E LX**

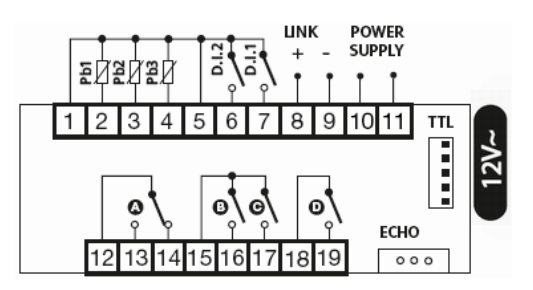

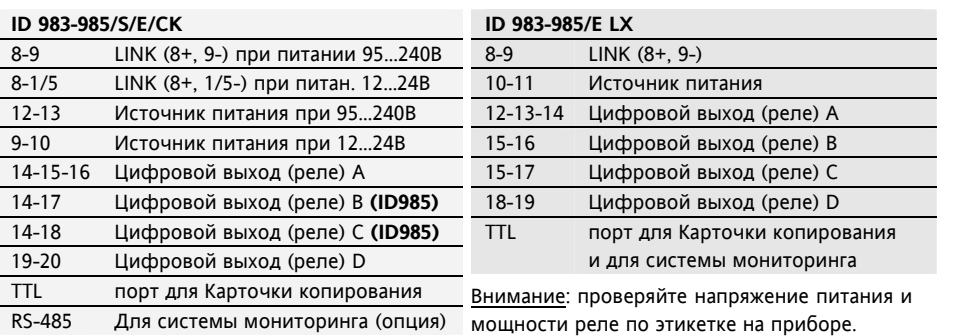

ЗАМЕЧАНИЕ: Технические спецификации, включенные в этот документ, касающиеся измерения (диапазон, точность, разрешение и т.д.) относятся к прибору в строгом смысле и не затрагивают характеристики аксессуаров, таких как датчики. Это значит, например, **что ошибка датчика складывается с ошибкой самого прибора.** 

**Eliwell Controls Italy s.r.l**. Via dell'Industria, 15 Zona Industriale Paludi 32010 Pieve d'Alpago (BL) ITALY Telephone +39 0437 986111 Facsimilie +39 0437 989066 Internet http:/www.eliwell.it

**Invensys Controls Europe An Invensys Company** 

**ID983-985/S/E/CK ID985/E LX** 

1-2 Датчик камеры **Pb1** 1-3 Датчик испарителя **Pb2**

5-6 Цифровой вход **DI1** 5-7 Цифровой вход **DI2**

5-6 Цифровой вход **DI2** 5-7 Цифровой вход **DI1**

**Источник питания ID983-985/S/E/CK ID983-985/E LX** 

**Клеммы ОБЩИЕ**

**ID 983-985/E LX**

1-4 Датчик **Pb3 ID 983-985/S/E/CK**

## **Московский офис**

Нагатинская ул. 2/2 2-й подъезд, 3-й этаж 115230 Москва РОССИЯ тел./факс (499) 611 79 75 тел./факс (499) 611 78 29 оптовые закупки: **michael@mosinv.ru**  техконсультации: **leonid@mosinv.ru**

## **www.eliwell.mosinv.ru**